## Department of Computer Science University of Cyprus

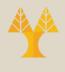

### EPL342 – Databases

Lab 7
Working with SQL server from PHP

# PHP Documentation for SQL Server

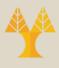

- You can find the PHP API for SQL server in the following URL:
  - PHP: SQLSRV Manual (https://www.php.net/manual/en/book.sqlsrv.php)
- In the department's systems you don't need to install anything to enable the SQLSRV driver
  - In your own PHP enabled server you have to install the correct driver!
    - See <u>Microsoft Drivers for PHP for SQL Server PHP drivers for SQL Server | Microsoft Docs</u> for detailed instructions (https://docs.microsoft.com/en-us/sql/connect/php/microsoft-php-driver-for-sql-server)

## ,

### PHP Installation

- In order to use PHP on your own machine you have to setup a web server and install the PHP plugins for your server
  - A useful (complete and open source) installation of everything you need (Web server + PHP) is XAMPP
  - Can be found here: <u>XAMPP Installers and Downloads for Apache Friends</u>

     (https://www.apachefriends.org/index.html)
    - Essentially you'll be doing a full stack installation and setup
  - Don't forget the SQLSRV driver
    - It doesn't come with XAMPP

## Connecting to SQL server from PHP

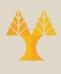

- In order to connect to SQL server from PHP first of all you need to write and deploy your PHP files
  - In today's lab supplemental files you can find a skeleton that you can (and should) modify so that you can use it in your project
- In order to deploy your PHP file you just need to copy them to the directory "public\_html" in your account
  - Also accessible through the "U:\" drive in the lab's machines

## Deploying your PHP files

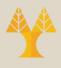

- Note that
  - The name of the deployment root directory is EXACTLY public\_html
    - You can create subdirectories inside public\_html
    - public\_html is (must) be located directly under your personal account directory
    - It must have permission set to "755" (rwxr-xr-x)
      - Login to a Linux machine and use chmod 755 public\_html
      - The same goes for ALL subdirectories under public\_html
      - Files under public\_html should have "644" (rw-r--r--) permissions
      - You should also have "701" (rwx----x) permissions on the root directory of your account

## Deploying your PHP files

- Just copying your files inside public\_html (html, php etc.) makes them available through the department web server
  - E.g. the file "test.html" that is directly under the public\_html directory can be accessed via the URL:
    - www.cs.ucy.ac.cy/~username/test.html
      (username is your actual username!)
  - If you have a file named index (regardless of its extension) then that will be accessed if you request the directory under which it is located!
    - E.g. the file index.php that is directly under the public\_html directory can be accessed through the URL: www.cs.ucy.ac.cy/~username/

## Using SQL server through PHP

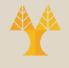

- Download and deploy the supplemental lab files to your public\_html directory
  - Files index.php and connect.php demonstrate how you can pass some information from page to page as well as setup a session
    - index.php → connect.php
    - connect.php gets the passed information and adds it to a session that it creates
  - Files q1.php, q2.php, and q3.php demonstrate how you can call a SQL query, a stored procedure without parameters and a stored procedure with parameters respectively (they utilize the session information)
  - File dbsample.sql creates a table with some data as well as the stored procedures used by q2.php and q3.php files
- In the rest of the lab we will study and analyze these files